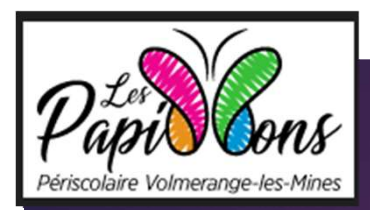

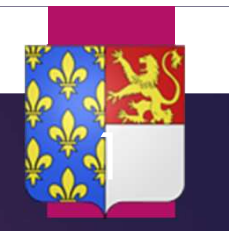

### VENDREDI 22 SEPTEMBRE 2023

### Réunion de rentrée

### L'équipe pédagogique

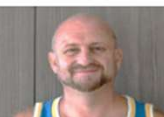

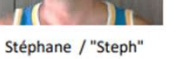

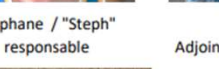

Cédric Adjoint et resp mercredi

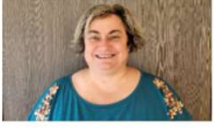

Corinne "Coco"

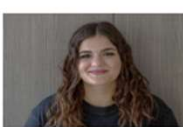

Océane

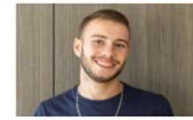

Lucas

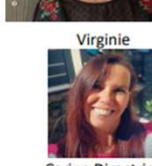

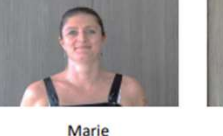

référente Maternelles

Constance

**Fmilie** 

Rachelle

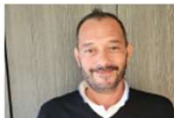

Sténhan

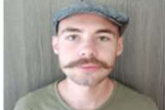

Christophe

Cathy

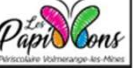

2<br>
L'équipe est composée de 18 personnes, 9<br>
ont été transférées de l'association ECLOS, 3<br>
nouveaux ont intégré l'équipe en septembre<br>
et 6 étaient déjà présentes l'an dernier. ont été transférées de l'association ECLOS, 3 nouveaux ont intégré l'équipe en septembre et 6 étaient déjà présentes l'an dernier.

2

Fréquentation moyenne: Matin 23 Midi 121 Soir 49

Mercredi Matin 35 Midi 33 Après midi 30

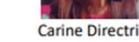

### Les activités périscolaires et mercredi https://lespapillons.volmerangelesmines.fr/

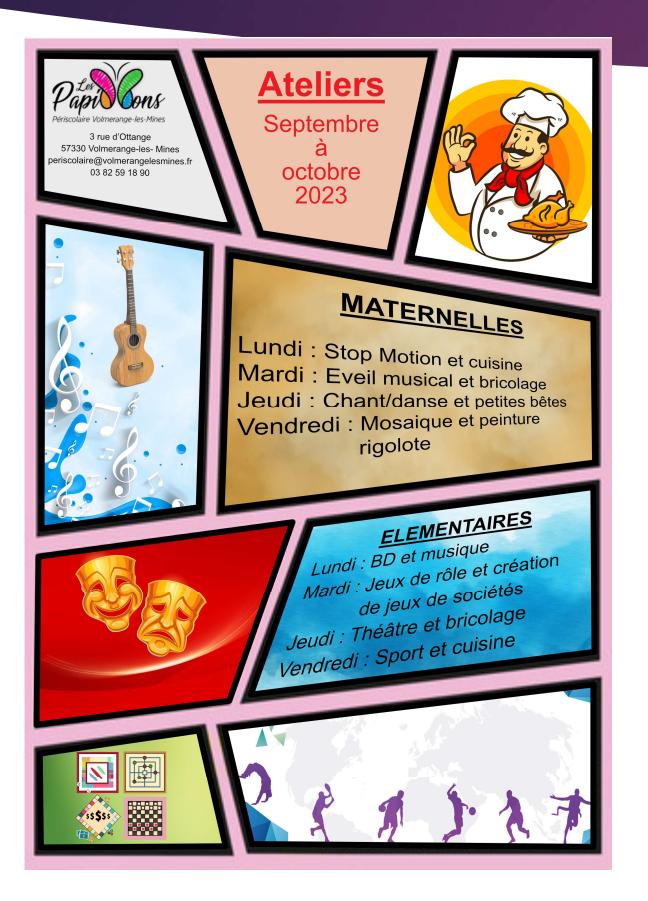

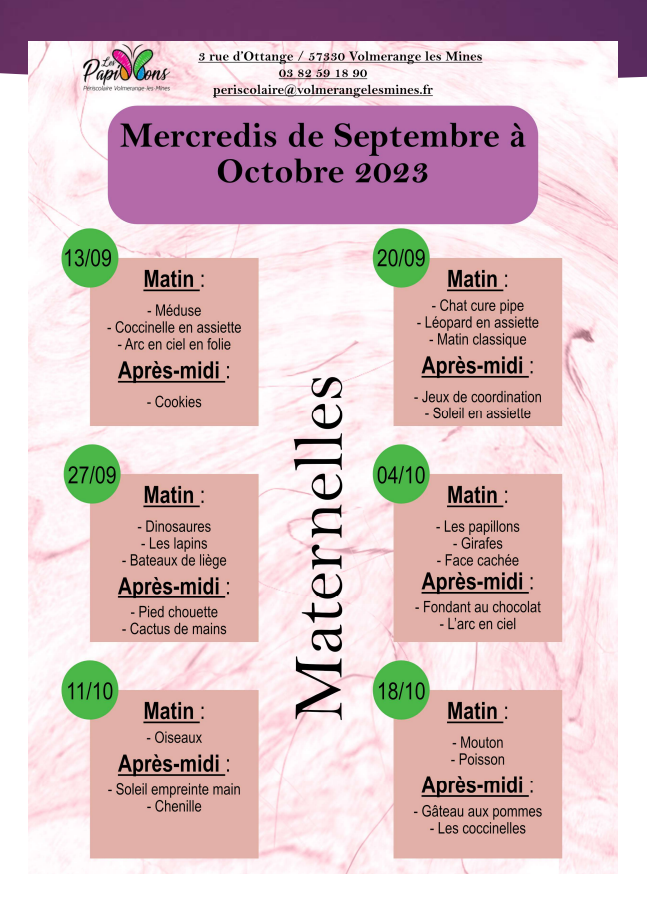

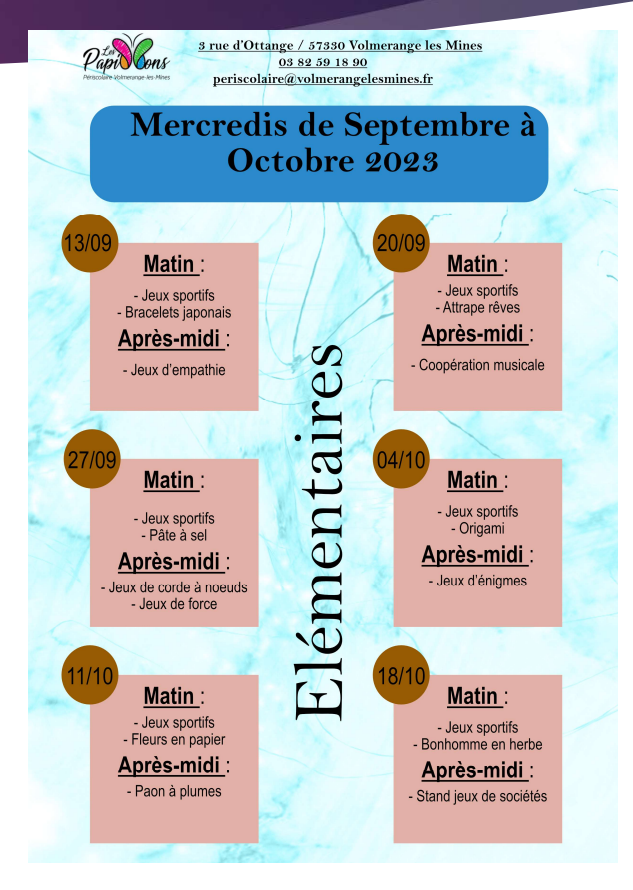

### Les périodes d'ouverture

### **Le périscolaire**

- Le matin à 7h30
- Le temps de pause méridienne
- Le soir de la sortie de l'école jusqu'à 18h30.
- Le mercredi de 7h30 à 18h30 (inscription à la carte)

### Les vacances scolaires

- L'accueil est ouvert de 7h30 à 18h30 (inscription à la semaine avec ou sans mercredi)
- L'accueil est fermé lors des vacances de Noël et du 15 août 2024 jusqu'à la rentrée scolaire

4

Le centre d'été 2023 sera ouvert jusqu'au mercredi 15 août (reprise à la rentrée 2024)

### Les mails de contact

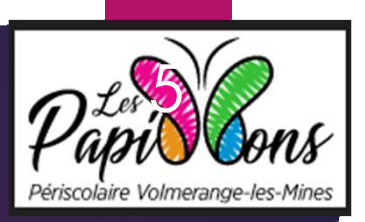

- STEPHANE responsable du périscolaire lespapillons@volmerangelesmines.fr
- **EXAMPLE CEDRIC responsable des mercredis** adjoint.papillons@volmerangelesmines.fr

### Pour tout ce qui concerne les inscriptions, les informations d'annulations, les questions pédagogiques

▶ CARINE directrice c.friedmann@volmerangelesmines.fr

Pour toute la partie administrative

### Les modalités d'inscription

Les modalités d'inscription<br>
Les inscriptions sont à faire au plus tard le dimanche 20h pour la ou les semaines suivantes. Dans la<br>
mesure du possible, il est conseillé d'effectuer vos réservations au plus tard le vendred ES MOdalités d'inscription<br>Les inscriptions sont à faire au plus tard le dimanche 20h pour la ou les semaines suivantes. Dans la<br>mesure du possible, il est conseillé d'effectuer vos réservations au plus tard le vendredi e Cas modalités d'inscription<br>Les inscriptions sont à faire au plus tard le dimanche 20h pour la ou les semaines suivantes. Dans la<br>mesure du possible, il est conseillé d'effectuer vos réservations au plus tard le vendredi e Les modalités d'inscription<br>
Les inscriptions sont à faire au plus tard le dimanche 20h pour la ou les semaines suivantes. Dans la<br>
mesure du possible, il est conseillé d'effectuer vos réservations au plus tard le vendredi **Papil Continuo de Constitution Continuo de Constitution**<br>Les inscriptions sont à faire au plus tard le dimanche 20h pour la ou les semaines suivantes. Dans la<br>mesure du possible, il est conseillé d'effectuer vos réservat Les modalités d'inscription<br>
Les inscriptions sont à faire au plus tard le dimanche 20h pour la ou les semaines suivantes. Dans la<br>
mesure du possible, il est conseillé d'effecture vos réservations au plus tard le vendred Les inscriptions sont à faire au plus tard le dimanche 20h pour la ou les semaines suivantes. Dans la mesure du possible, il est conseillé d'effectuer vos réservations au plus tard le vendredi en journée car, en cas de pro

 $\beta$ 

- 
- 

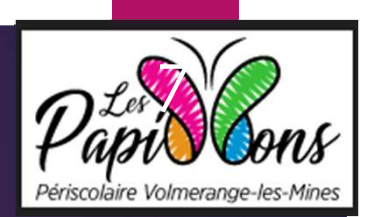

### L'espace famille

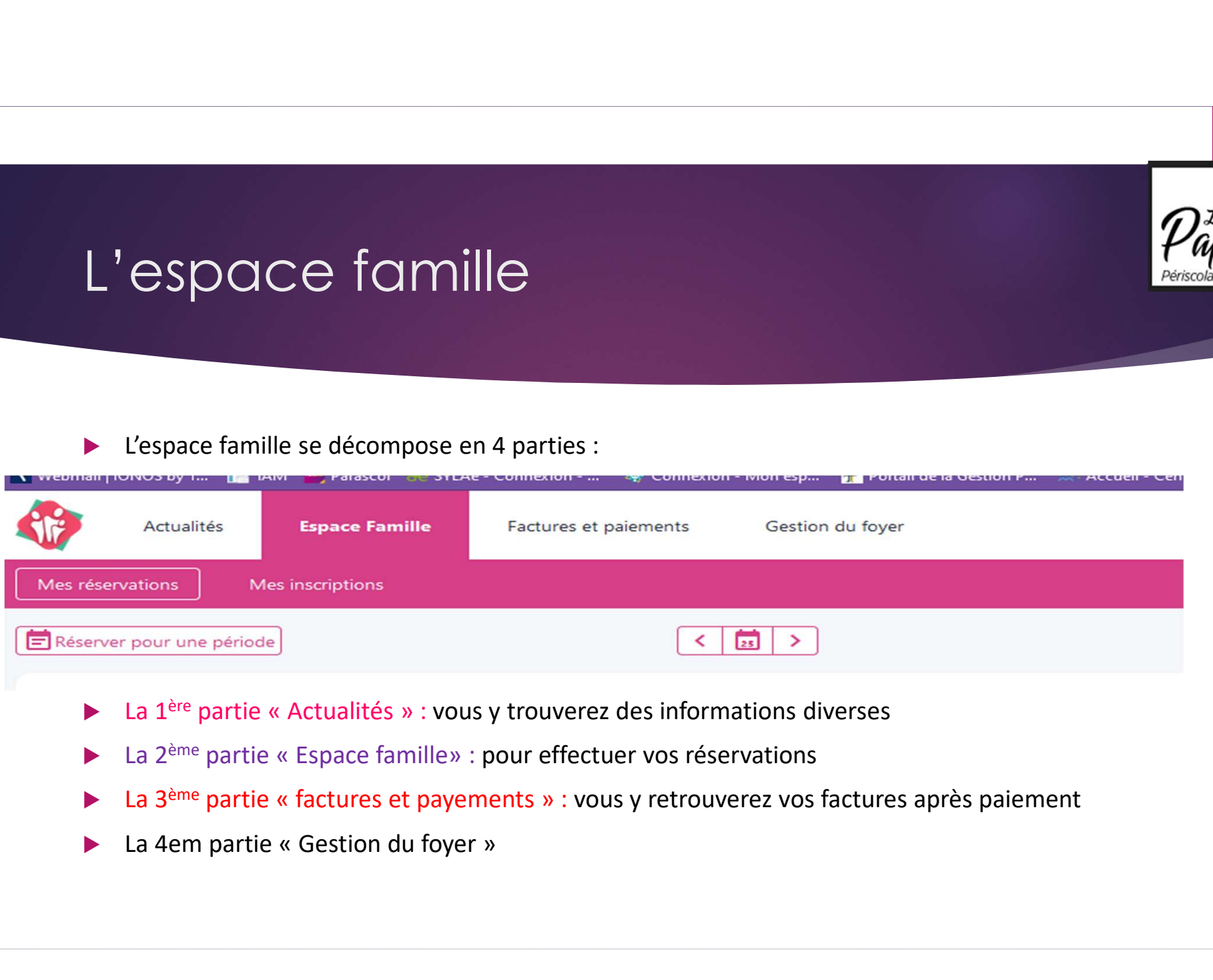

- 
- 
- 
- 

## L'espace famille « mes réservations<br>
→ 1/ sélectionner l'enfant pour lequel vous faites vos réservations.<br>
→ 2/ Choisir ses réservations en cliquant sur les ronds (qui passent en orange lorsque c'est réservation, il<br>
surf L'espace famille « mes réservations »

- 1/ Sélectionner l'enfant pour lequel vous faites vos réservations.
- ▶ 2/ Choisir ses réservations en cliquant sur les ronds (qui passent en orange lorsque c'est réservé). En cas d'erreur de réservation, il suffit de recliquer sur la case orange,
- 
- ▶ Une fois les réservations validées vous basculez sur le site de paiement PayFIP.gouv.fr

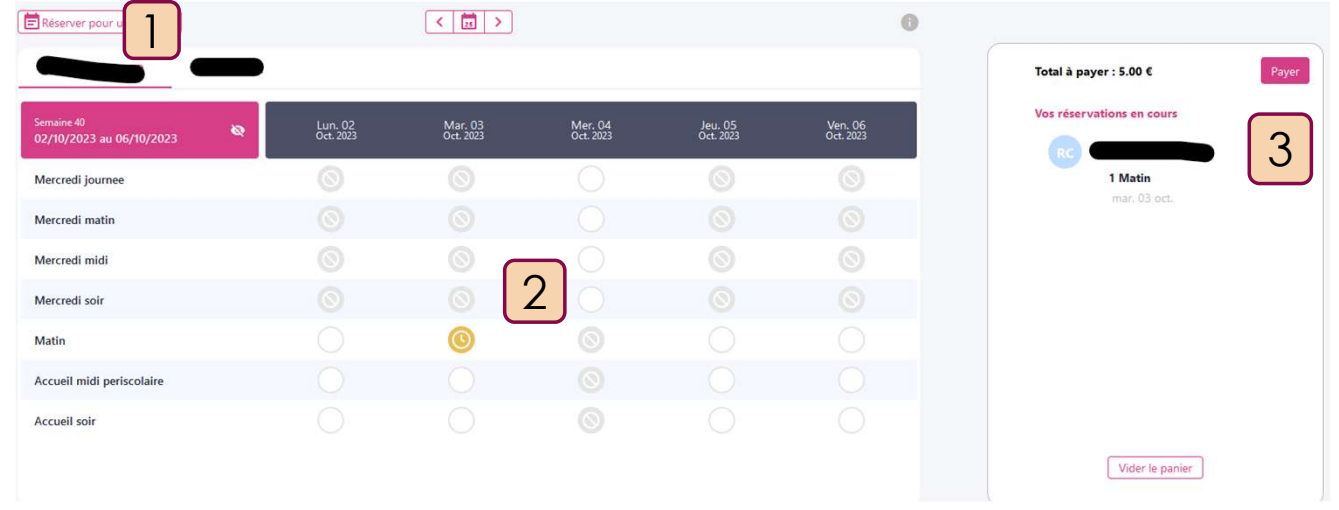

## **ESPACE famille « le paiemn**<br>
Une fois les réservations validées, vous basculez sur un site de<br>
devez saisir vos coordonnées de carte bancaire pour effectue<br>
Après le paiement, vous recevrez un mail *(noreply-poyfip)* de c L'espace famille « le paiement »

▶ Une fois les réservations validées, vous basculez sur un site de paiement en ligne dans lequel vous devez saisir vos coordonnées de carte bancaire pour effectuer le paiement. L'espace famille « le paiement »<br>
Me fois les réservations validées, vous basculez sur un site de paiement en ligne dans lequel vous<br>
devez saisir vos coordonnées de carte bancaire pour effectuer le paiement.<br>
Après le pai

9

Après le paiement, vous recevrez un mail (noreply-payfip) de confirmation de paiement avec un

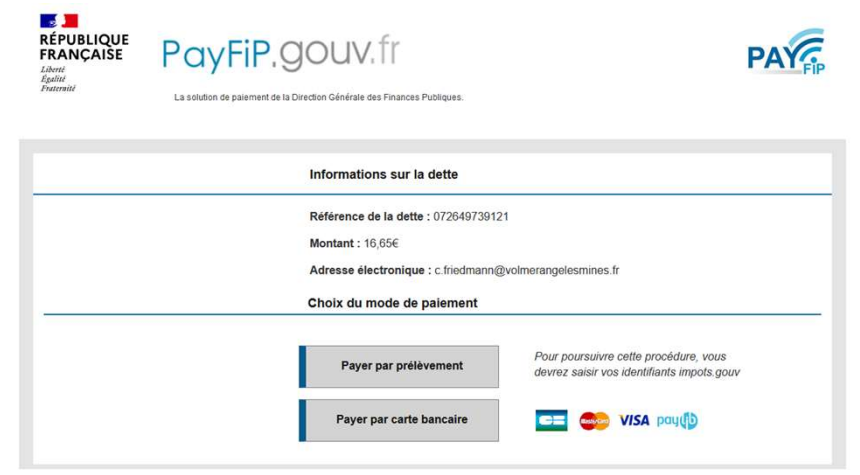

# L'espace famille « les annulations »

 Une fois vos réservations réglées, si vous souhaitez annuler des réservations, il faut aller dans <sup>'</sup>espace famille « les annulations »<br>Une fois vos réservations réglées, si vous souhaitez annuler des réservations, il faut alle<br>l'espace famille, « mes réservations », cliquer sur les jours à annuler,<br>Cela générera un av

10

Cela générera un avoir qui se déduira automatiquement lors de vos prochaines réservations.

### L'espace famille « factures à payer » L'espace famille « factures à payer »<br>
Espace famille onglet « Factures et payements »<br>
Espace famille onglet « Factures et payements »<br>
Eliquer sur la facture à payer L'espace famille « factures à payer »<br>
Espace famille onglet « Factures et payements »<br>
Factures en cours<br>
Cliquer sur la facture à payer<br>
Cliquer sur « payer les factures sélectionnées »<br>
Yous basculez ensuite sur le site

- 
- Factures en cours
- Cliquer sur la facture à payer
- 
- Vous basculez ensuite sur le site de paiement PayFIP.Gouv.fr

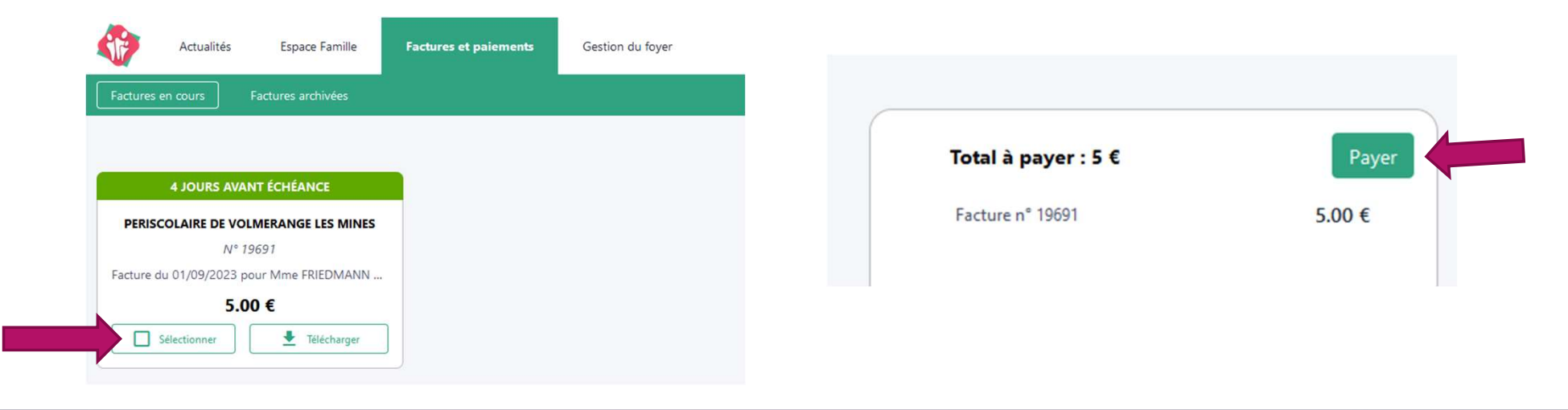

### 12

### La tarification sociale de la restauration scolaire

- L'Etat soutient la mise en place de la tarification sociale dans les cantines scolaires pour permettre aux enfants des familles les plus modestes de manger à la cantine pour 1€ maximum le repas hors temps d'accueil.
- Avec le soutien de M. le Maire, le conseil municipal a voté l'adhésion au dispositif en juin 2022 (dépôt de dossier aux services de l'Etat, etc.)
- Le dossier de la commune de Volmerange a été validé par les services de l'Etat, la tarification est mise en place depuis le 1<sup>er</sup> janvier 2023.
- Les familles concernées sont celles dont le taux d'effort est compris entre 0,70€ et 0,50€ et <0,50€

### La commission de parents

 A l'annonce de la reprise du périscolaire par la municipalité, une commission de parents volontaires a été créée afin d'impliquer les parents dans Les Papillons.

- Elle se réunit en mairie plusieurs fois par an selon les besoins.
- Elle a un avis consultatif et informatif.
- Elle est le porte-parole des parents auprès de la municipalité.
- Vous souhaitez intégrer la commission de parents ? Merci de nous contacter